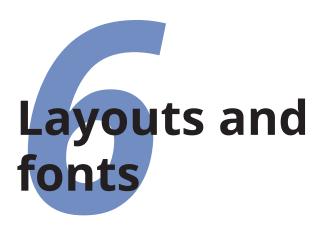

This is the chapter that most users think they want first, because they come to structured documents from a wordprocessing environment where the *only* way to convey different types of information is to fiddle with the font and size drop-down menus.

As you will have seen by now, this is normally unnecessary in LATEX, which does most of the work for you automatically. However, there are occasions when you need to make manual typographic changes, and this chapter is about how to do them.

## 6.1 Changing layout

The design of the page can be a very subjective matter, and also a rather subtle one. Many organisations large and small pay considerable sums to designers to come up with page layouts to suit their purposes. Styles in page layouts change with the years, as do fashions in everything else, so what may have looked attractive in 1978 or 1991 may look rather dated in 2023.

As with most aspects of typography, making the document readable involves making it consistent, so the reader is not interrupted or distracted too much by apparently random changes in margins, widths, or placement of objects. However, there are a

<sup>&</sup>lt;sup>1</sup> Some authors — and perhaps some designers — believe that consistency is undesirable, and that double-page layouts in printed books should each be

number of different places where the layout usually *does* change, related to the frequency with which the format appears.

- 1. In books, the title page, the half-title, copyright and legal pages, dedication, acknowledgements, and other one-page preliminaries (if you use them) are usually designed individually, as the information on them only occurs once in that format anywhere in the document.
- 2. The Table of Contents and related lists like the List of Figures, List of Tables, List of Acronyms, Bibliography, References, Glossary, etc should all share one design with the preliminary sections like Preface, Introduction, and Foreword, which should be at section level, not chapter level (or in an article, at subsection level, not section level).
- 3. Chapter and Appendix start pages SHOULD always share a layout.
- 4. Other (normal) pages have a single layout, but within the page there MAY be individual variations to handle tables, lists, figures, sidebars, exercises, footnotes, etc.

The things that normally never change are the page size, margins, and body font size. There are very rare and exceptional circumstances when you can do this, but normally, once set, they stay fixed.

The exceptions to this are newspapers and magazines, where page layout is done individually, page by page (or pairs of facing pages together), but even here, most publications have strict rules about what blocks of material can be placed where, and use a carefully-designed set of templates to achieve this. While it would be technically possible to implement the huge range of page layouts needed by newspapers and magazines in LATEX, it would be impracticable to use them under the publication

designed independently. Kirschenbaum's magnificent *Goodbye Gutenberg* expresses this both eloquently and attractively, but the cost of such design labour and the cost of four-colour printing on all pages places it beyond the reach of most publishers' budgets until the economics of on-demand four-colour 'printing' makes it possible.

#### **Layout conventions**

Contrary to popular assumption (and contrary to LTEX's defaults), navigation lists and any prelims and postlims (item above) SHOULD NOT be chapter-level headings but section-level. Only chapters and appendices should be at chapter-level in terms of layout and their rank in the Table of Contents.

deadline pressures in this field, as there is a constant need for modifications which would require a large number of LATEX-skilled programmers to implement.

If you are going to design a whole document yourself, it's probably a good idea to read a couple of books on layout design first, to get a feel for the conventions which contribute to making the reader comfortable reading.

While unusual or radical layouts have an important role in attention-grabbing, or in making a socio-political statement (*WIRED* magazine is an obvious example), they are usually out of place in business reports, white papers, books, theses, and journals. In ephemera, on the other hand, as in advertising, they are probably critical.

#### 6.1.1 Margins and spacing

We mentioned in section 5.2 on page 137 and elsewhere the existence of the geometry package which lets you change margins. It also lets you set the text-area height and width and a lot of other layout settings: read the documentation for details (see section 3.1.3 on page 69 for how to read package documentation). Here is an example:

\usepackage[a4paper,left=2cm,top=1cm,bottom=2cm,
 right=3cm,nohead,nofoot]{geometry}

Bear in mind when using the geometry package that you only need to specify some of *either* the margins *or* the text height/width.

Formatting Information

Once it knows the paper size, if you give it the text width and the left-hand margin, for example, it can work out the right-hand margin. The package also provides the \newgeometry command, which lets you reset the margin settings in mid-document (at a page break, of course). This probably isn't something you want to do very often, though.

The spacing around the individual textual components (paragraphs, lists, footnotes, tables, figures, etc) can also be changed on a document-wide basis, as we saw with paragraph spacing and indentation in section 2.7 on page 63. There are a lot of packages available to do various aspects of this, far too many to go into detail here: search CTAN to find what you need.

Changing the spacing of section headings for the whole document can be done with the sectsty or section packages, designed to let you adjust section-head spacing without having to know about the internal LATeX coding, which is quite complex.

The spacing for lists can be adjusted with the enumitem package. In both cases the user with highly specific requirements such as a publisher's Compositor's Specification should read the relevant sections in the *Companion* or ask for expert help, as there are many extra settings which can also be changed to fine-tune your design, but which need some understanding of LATEX's internals.

All the above are for automating changes so that they occur every time in a consistent manner. You can also make manual changes:

Flexible vertical space: There are three commands \smallskip, \medskip, and \bigskip. These output flexible (dynamic, or 'rubber') space, approximately 3pt, 6pt, and 12pt high respectively, so they will automatically compress or expand a little, depending on the demands of the rest of the page (for example to allow one extra line to fit, or a heading to be moved to the next page without anyone except a typographer noticing the change). These commands can only be used after a paragraph break (a blank line or the command \par).

**Fixed vertical space:** For a fixed-height space which will *not* stretch or shrink, use the command \vspace followed by a

length in curly braces, eg \vspace{18pt} (again, this has to be after a paragraph break). Bear in mind that extra space which ends up at a page-break when the document is formatted will get discarded entirely to make the bottom and top lines fall in the correct places. To force a vertical space to remain and be taken into account even after a page break (very rare), use the starred variant, eg \vspace\*{19pt}.

Double line-spacing: LATEX's \baselinestretch value governs the amount of extra line-spacing based on the current font size (see section 6.2.5 on page 191). By default it is null, meaning no extra space. It is possible to set it to a multiplier, like \renewcommand {\baselinestretch} {1.75} to make it 1.75 times normal. However...

Double-spacing normal lines of text is usually A Bad Idea, as it looks very ugly, but increased line-spacing does become important if you are typesetting very wide lines, otherwise the reader's eye will not be able to pick up the start of a new line easily.

Double-spacing is still a requirement in many universities for thesis submission, partly because of the tendency of writers to use very wide lines on office-type paper sizes, and partly because the reviewers needed space to write in corrections. With the growth of electronic submission and editorial corrections in PDF files, it should become less necessary. Nowadays, 11/3 or 11/2 line spacing is considered acceptable, according to your font size.

Use the setspace package to do this. It has commands for double line-spacing (\doublespacing) and for one-and-a-half line spacing (\one-halfspacing): the \singlespacing command resets them). There is also a *spacing* environment to let you specify a different multiple as the argument:

```
\begin{spacing}{1.333}
...
\end{spacing}
```

Formatting Information

Be aware that you may not want footnotes to be spaced by the same multiple as your normal text, and you may want other elements like lists, tables, figures, or quotations spaced differently.

As with theses, there are some perfectly genuine and normal reasons for wanting bigger line spacing, for example when typesetting a proof of a critical or variorum edition, where editors and contributors are going to want to add notes manually, or where the text is going to be overprinted by something else like Braille, or in advertising or display text for special effects.

Horizontal space: There is a horizontal equivalent to the \vspace command which works in the same way, so \hspace{lin} will insert a 1" space like this in mid-paragraph. There are also some predefined (shorter) spaces available:

- □ \thinspace (⅓em), which we saw between single and double quotes in section 1.8 on page 25. It's also sometimes used between the full point after abbreviations and a following number, as in page references like p.42, where a word space would look too big, and setting it solid would look too tight.
- □ \enspace (½em). There is no direct equivalent predefined in LaTeX for 'mid' and 'thick' spaces as used by metal typesetters, although it would be possible to define them. The en as a unit is used as the width of a single digit in many fonts, as a convenience so that numbers in listings are easier to line up.
- $\square \setminus qquad (2em)$  is double a  $\backslash quad$ .

Beyond this, all horizontal space within paragraphs is automatically flexible, as this is what LATEX uses to achieve justification. Never be tempted to try and change the spacing between letters unless you have some professional training in typography. Some systems use adjustable inter-letter

spacing (incorrectly called 'tracking') as an aid to justification and *it is almost always wrong to do so* (and looks it). While it *is* of course possible to change letterspacing in IAT<sub>E</sub>X (with the soul package), it should only be done by a typographer, and then only very rarely, as the settings are very subtle and beyond the scope of this book.<sup>2</sup>

#### 6.1.2 Headers and footers

IATEX has built-in settings to control the page style of its default page layouts, and space at the top and bottom of the page is provided automatically for them (it can also be adjusted or turned off in the geometry package). These settings are implemented with the \pagestyle command, which can take one of the following arguments in curly braces:

plain for a page number centered at the bottom — this is the
 default;

**empty** for nothing at all, not even a page number — use this when you are doing one-page documents like posters or handouts, where a page number has no meaning;

headings for running heads based on the current chapter and section — this is common for articles, books, and reports, so that every page is identifiable even if extracted or printed or copied separately;

myheadings lets you use your own [re]programmed definitions of how to use the \markright and \markboth commands, which control how chapter and section titles get into page headers.

The command \thispagestyle (taking the same arguments) can be used to force a specific style for the current page only.

However, the easiest way to get specialist running heads is to use the fancyhdr package, which lets you redefine the

This does not apply for the German technique in blackletter type of using letter-spacing instead of (non-existent) italics. The defaults in the soul package were designed to cater for this.

left-hand, centre, and right-hand headers and footers for both odd-numbered (left-hand) and even-numbered (right-hand) pages (twelve objects in all).

**Table 6.1 -** Header and footer locations in the fancyhdr package

| top left,<br>even       | top centre,<br>even        | top<br>right,<br>even    | top left,<br>odd       | top centre, odd          | top<br>right,<br>odd    |
|-------------------------|----------------------------|--------------------------|------------------------|--------------------------|-------------------------|
|                         | LH page, even-<br>numbered |                          |                        | RH page,<br>odd-numbered |                         |
| bottom<br>left,<br>even | bottom centre,<br>even     | bottom<br>right,<br>even | bottom<br>left,<br>odd | bottom centre,<br>odd    | bottom<br>right,<br>odd |

These areas can contain a page number, fixed text, variable text (like the current chapter or section title, or the catch-words of a dictionary), or even a small image. They can also be used to do page backgrounds and frames, by making one of them the top corner of an invisible box which 'hangs' text or images down over the whole page.

The settings for the typeset version of this document can be used as an example: for the whole story you have to read the documentation.

166

```
\footnotesize\sffamily\thepage}} \fancyfoot[L]{\footnotesize\sffamily\@title} \renewcommand{\headrulewidth}{0pt}}
```

This is probably more complex than most documents, but it illustrates some common requirements:

- 1. Settings are prefixed by making the \pagestyle 'fancy' and setting the \fancyhead to null to zap any predefined values.
- 2. The thickness of the rule at the top of the page can be changed (or set to 0pt to make it disappear).
- 3. The header and footer settings are specified with L, C, and R for left, centre, and right; and with O and E for Odd and Even numbered pages. In each setting, the typeface style, size, and font can be specified along with commands which implement various dynamic texts (here, the current chapter and section titles, which IATEX stores in \rightmark and \leftmark).
- 4. The 'plain' variant is used for chapter starts, and resets some of the parameters accordingly.

#### 6.1.3 List spacing

The different types of list are explained in section 4.1 on page 88.

To change the format of lists, use the enumitem package as recommended in section 4.1 on page 88. LATEX's default list layouts are generously spaced, with wide indentation, and a blank line above and beneath and between items. They do, however, cope excellently with continuation paragraphs (additional paragraphs within an item), which many other systems confuse with unnumbered items.

1. A very common requirement is the unspaced or compact list: enumitem provides two: *noitemsep*, which removes the vertical white-space between items; and *nosep*, which additionally removes the vertical white-space above and below the list.

- 2. Bullets and numbering can be changed using the *label* option. Margin spacing can be changed to accommodate very wide or very narrow bullets or numbers.
- 3. Description lists can be restyled in a variety of ways. However, you should probably pick one way of formatting for the whole document, and not go changing it for every list.

All of the factors controlling the list shape can be reset, but you need to be careful that you don't make the list unreadable by closing up the spacing too much when the items are large (multi-line).

## 6.2 Using fonts

'Why do we need more fonts?' asked Bill Gates. 'We've got a serif, a sans, and a monospace font. Why do we need more?'

(Berry 2017)

The default typeface in LATEX is Computer Modern (CM). This typeface was created by Knuth for use with TEX. It is based on a Victorian book typeface, Monotype Series 8, because he designed TEX originally for typesetting books. Because it is one of the very few book typefaces with a comprehensive set of mathematical fonts, it has remained the default, rather than the variations on Times that you find in wordprocessors and other DTP systems (until recently the full set of mathematical symbols for Times were an expensive commercial add-on).

Computer Modern is based on a 19th-century book typeface from Monotype, which is why it looks a little like an old-fashioned school book. This paragraph is set in Computer Modern so you can see what it looks like. The typeface was designed using METAFONT, the font-drawing program made by Knuth to accompany TEX systems, but it is now also available in Type 1 and TrueType formats.

The standard distribution of T<sub>E</sub>X Live comes with about 130 OpenType and 75 TrueType typefaces (see section 6.2.2.1 on page 174). There are also some 300 Postscript Type 1 typefaces (many of these are PS versions of the OT and TT faces), and about

168

165 legacy METAFONT (Postscript Type 3) typefaces, to preserve compatibility with older documents which use them.

# L<sup>A</sup>T<sub>E</sub>X can use more different types of font than any other system

| ☐ The original [ATEX could use any METAFONT font;            |
|--------------------------------------------------------------|
| ☐ pdflateX could use any METAFONT or Postscript Type 1 font; |
| ☐ X∃LTEX and LualTEX can use any METAFONT or Postscript      |
| Type 1 or TrueType or OpenType font.                         |
|                                                              |

#### 6.2.1 First time only: setting up fonts

X<sub>T</sub>L<sup>A</sup>T<sub>E</sub>X and Lual<sup>A</sup>T<sub>E</sub>X let you use all your *system fonts* (those that came preinstalled with your computer and your non-T<sub>E</sub>X software) as well as the ones that came with your T<sub>E</sub>X distribution. There is one small piece of preparation to do, the very first time you use L<sup>A</sup>T<sub>E</sub>X: index them (properly speaking, cache them) for fast access. After that, you only need to re-index them if you buy or download a new font.

Without this indexing, you can still use your system fonts in LATEX documents but you would have to type in where to find each font file every time, which is tedious.

There are four places where fonts are usually installed on Linux  $T_{F\!\!\!/}X$  systems:

- 1. the system fonts directory (installed by your operating system, wordprocessor, and other 'office' software);
- 2. the T<sub>E</sub>X distribution font directory (where the fonts go that came with T<sub>E</sub>X);
- 3. the shared  $T_EX$  additional fonts directory (only relevant for multi-user shared systems; traditionally this is where system managers would put extra fonts for everyone to use);

- 4. the 'local' shared T<sub>E</sub>X fonts directory (only relevant for multiuser shared systems: traditionally this is where authorised users would put extra fonts for everyone to use);
- 5. your Personal T<sub>E</sub>X Directory fonts subdirectory (where you put fonts you buy or download for your own use).

The last one (your Personal  $T_{EX}$  Directory) is automatically searched by  $L^{A}T_{EX}$  and never needs indexing, so it is not in the examples below.

Each fonts directory will normally have subdirectories for the different types of font, eg truetype, opentype, type1, etc.

#### 6.2.1.1 Indexing your fonts under Linux

This section covers three types of Linux installation:

- 1. T<sub>E</sub>X Live installed from the TUG DVD or download on any type of Linux (see Exercise 26 on p. 171);
- 2. Debian and its derivatives like Ubuntu that share the .deb repositories (see Exercise 27 on p. 172);
- 3. Red Hat and its derivatives like CentOS that share the .rpm repositories (see Exercise 28 on p. 173).

The principles are the same but the names of the directories differ slightly. If you have information on how this works on other types of distribution (eg Arch, SuSE, etc) please contact the author.

#### 6.2.1.2 Indexing your fonts under Windows

T<sub>E</sub>X Live installed from the TUG DVD or download on Windows systems needs no separate configuration, as the *fc-cache* program (included with T<sub>E</sub>X Live) is run automatically after installation.

If you intend adding new fonts that you have bought or downloaded, you should create a Personal T<sub>E</sub>X Directory with the appropriate subdirectories (eg fonts/truetype etc) and put the fonts in there. No indexing is then needed.

(Be aware that MiKT<sub>E</sub>X *does* require that you update MiKT<sub>E</sub>X's File Name Database (FNDB) when you add new fonts or personal (non-CTAN) packages: see 3. on page 274 for details.)

170

**Exercise 26 –** Font indexing in T<sub>E</sub>X Live installed from TUG DVD or download on Linux systems

tug.org/texlive/doc/texlive-en/texlive-en.html# xetexfontconfig contains TUG's online details which you can check for updates.

- 1. Open a Command or Terminal window;
- **2.** Become root by typing sudo su and giving your password when asked;
- **3.** Determine the location of your T<sub>E</sub>X Live installation by typing
  - \$ kpsewhich -var-value TEXMFSYSVAR
- 4. Using the value of the location of \$TEXMFSYSVAR found in step above, copy the file at TEXMFSYSVAR/fonts/conf/ texlive-fontconfig.conf to /etc/fonts/conf.d/09-texlive.conf;
- 5. Update the font cache:

```
$ fc-cache -fsv
```

(wait a few minutes while it caches your fonts).

- **6.** Type exit to leave superuser mode;
- **7.** Close the window if you want.

#### 6.2.1.3 Indexing your fonts under Apple Mac OS X

The Apple Mac distribution of T<sub>E</sub>X Live, MacT<sub>E</sub>X, can already use the Mac systems fonts, but you need to add the T<sub>E</sub>X Live fonts via the *FontBook* app.

Formatting Information

# **Exercise 27 –** Font indexing in T<sub>E</sub>X Live installed from .deb repositories on Debian-based Linux systems

- 1. Open a Command or Terminal window;
- Become root by typing sudo su and giving your password when asked;
- **3.** Open your favourite text editor (eg *emacs*, *vi*, *kate*, *gedit*, etc);
- 4. Create a new, empty file
   /etc/fonts/09-texlive.conf;
- **5.** Copy and paste this configuration into the file:

```
<?xml version="1.0"?>
<!DOCTYPE fontconfig SYSTEM "fonts.dtd">
<fontconfig>
  <!-- Fonts installed by Debian's tex* packages -->
  <dir>/usr/share/texlive/texmf-dist/fonts/opentype</dir>
<dir>/usr/share/texlive/texmf-dist/fonts/truetype</dir>
  <dir>/usr/share/texlive/texmf-dist/fonts/type1</dir>
  <!-- Fonts installed on shared multiuser TeX systems -->
  <dir>/usr/share/texmf/fonts/opentype</dir>
  <dir>/usr/share/texmf/fonts/truetype</dir>
  <dir>/usr/share/texmf/fonts/type1</dir>
  <!-- Fonts pre-installed by the operating system -->
  <dir>/usr/share/fonts/opentype</dir>
  <dir>/usr/share/fonts/truetype</dir>
  <dir>/usr/share/fonts/type1</dir>
  <!-- Fonts added by users on some systems -->
  <dir>/usr/local/share/fonts/opentype</dir>
  <dir>/usr/local/share/fonts/truetype</dir>
  <dir>/usr/local/share/fonts/type1</dir>
</fontconfig>
```

- **6.** Save the file;
- 7. Update the font cache:

```
fc-cache -fsv
```

(wait a few minutes while it caches your fonts).

- **8.** Type exit to leave superuser mode;
- 9. Close the window if you want.

172

# **Exercise 28 –** Font indexing in T<sub>E</sub>X Live installed from .rpm repositories on RedHat-based Linux systems

- 1. Open a Command or Terminal window;
- **2.** Become root by typing sudo su and giving your password when asked;
- **3.** Open your favourite text editor (eg *emacs*, *vi*, *kate*, *gedit*, etc);
- 4. Create a new, empty file in /etc/fonts/ called
   09-texlive.conf;
- **5.** Copy and paste this configuration into the file:

- **6.** Replace YYYY with the year of your T<sub>F</sub>X Live distribution;
- 7. Save the file;
- 8. Update the font cache:

```
fc-cache -fv
```

(wait a few minutes while it caches your fonts).

**9.** Type exit and close the window.

#### 6.2.2 Set the default font family for a document

As explained in section 6.2 on page 168, Computer Modern is the built-in default typeface, so that's what you get if you don't specify anything else. There are three ways to specify other typefaces and individual fonts: *a*) by using a package; *b*) by font name; or *c*) by filename.

Using a package is more convenient, especially for whole typefaces, because the configuration of all the component fonts (eg roman, italic, bold, bold-italic, math, etc) has already been done by the package author, but font names or filenames let you specify your system (non-TFX) fonts, which packages cannot do.

# 6.2.2.1 OpenType and TrueType typeface packages for X¬LATEX and LuaLATEX

The list below gives packages for about 40 OpenType (OT) and TrueType (TT) typefaces installed with a full distribution of  $T_EX$ , and below that another 20 or so which can be downloaded from CTAN. Both sets are listed in pkks.de/fontpackages.html.

(A few packages are not included here because they are not actually fonts in themselves, but 'enabling' packages which make specific combinations available for special purposes, such as the hep-font package for math combinations for the High Energy Physics community.)

Most of these packages support a *default* option, which sets them as the default font for the document, eg

#### \usepackage[default]{cabin}

will set the Cabin typeface as the default for the document. The fontspec package, which is required for using OT and TT fonts, is built into these packages and does not need to be specified separately.

#### OpenType and TrueType faces available at installation

(Samples are links to the package pages)

Alegreya Sphinx of black quartz, judge my vow

174

| almendra<br>Almendra      | Sphinx of black quartz, judge my vow |
|---------------------------|--------------------------------------|
| bitter<br>Bitter          | Sphinx of black quartz, judge my vow |
| <b>cabin</b><br>Cabin     | Sphinx of black quartz, judge my vow |
| cantarell<br>Cantarell    | Sphinx of black quartz, judge my vow |
| Chivo<br>Chivo            | Sphinx of black quartz, judge my vow |
| cinzel<br>Cinzel          | Sphinx of black quartz, judge my vow |
| cochineal<br>Cochineal    | Sphinx of black quartz, judge my vow |
| coelacanth<br>Coelacanth  | Sphinx of black quartz, judge my vow |
| comfortaa<br>Comfortaa    | Sphinx of black quartz, judge my vow |
| crimson<br>Crimson Test   | Sphinx of black quartz, judge my vow |
| CrimsonPro<br>Crimson Pro | Sphinx of black quartz, judge my vow |
| dejavu-otf<br>DejaVu      | Sphinx of black quartz, judge my vow |
| droidsans<br>Droid Sans   | Sphinx of black quartz, judge my vow |
| droidserif<br>Droid Serif | Sphinx of black quartz, judge my vow |

#### CHAPTER 6. LAYOUTS AND FONTS

| ebgaramond<br>EB Garamond          | Sphinx of black quartz, judge my vow   |  |  |
|------------------------------------|----------------------------------------|--|--|
| forum<br>Forum                     | Sphinx of black quartz, judge my vow   |  |  |
| lato<br>Lato                       | Sphinx of black quartz, judge my vow   |  |  |
| libertine<br>Linux Libertine       | Sphinx of black quartz, judge my vow   |  |  |
| libertinus-ot<br>Libertinus        | f Sphinx of black quartz, judge my vow |  |  |
| LibreBodoni<br>Libre Bodoni        | Sphinx of black quartz, judge my vow   |  |  |
| librecaslon<br>Libre Caslon Text   | Sphinx of black quartz, judge my vow   |  |  |
| linguisticspro<br>Linguistics Pro  | Sphinx of black quartz, judge my vow   |  |  |
| marcellus<br>Marcellus             | Sphinx of black quartz, judge my vow   |  |  |
| merriweather<br>Merriweather       | Sphinx of black quartz, judge my vow   |  |  |
| newpxtext<br>New PX Text           | Sphinx of black quartz, judge my vow   |  |  |
| newtxtext<br>New TX Text           | Sphinx of black quartz, judge my vow   |  |  |
| noto-serif<br>Noto                 | Sphinx of black quartz, judge my vow   |  |  |
| <b>01dStandard</b><br>Old Standard | Sphinx of black quartz, judge my vow   |  |  |

| opensans<br>Open Sans              | Sphinx of black quartz, judge my vow |
|------------------------------------|--------------------------------------|
| quattrocento<br>Quattrocento       | Sphinx of black quartz, judge my vow |
| Rosario<br>Rosario                 | Sphinx of black quartz, judge my vow |
| sourceserifpro<br>Source Serif Pro | Sphinx of black quartz, judge my vow |
| TheanoDidot<br>Theano Didot        | Sphinx of black quartz, judge my vow |
| TheanoModern<br>Theano Modern      | Sphinx of black quartz, judge my vow |
| TheanoOldStyle<br>Theano Old Style | Sphinx of black quartz, judge my vow |
| tinos<br>Tinos                     | Sphinx of black quartz, judge my vow |

These packages represent a selection of typefaces from suppliers like Google; donated T<sub>E</sub>X sources like CTAN; foundries like Impallari, Summer Institute of Linguistics (SIL), Ascender, and many others; and learned societies and individuals. Those in the list above are installed with T<sub>E</sub>X Live; those in the list below can be downloaded and installed from CTAN.

#### More OpenType and TrueType faces available from CTAN

(Samples are links to the package pages)

| accanthis<br>Accanthis ADF Std | Sphinx of black quartz, judge my vow |
|--------------------------------|--------------------------------------|
| andika<br>Andika               | Sphinx of black quartz, judge my vow |
| <b>caladea</b><br>Caladea      | Sphinx of black quartz, judge my vow |

#### CHAPTER 6. LAYOUTS AND FONTS

| CharisSIL<br>Charis SIL                       | Sphinx of black quartz, judge my vow |  |
|-----------------------------------------------|--------------------------------------|--|
| CormorantGaramor<br>Cormorant<br>Garamond     | Sphinx of black quartz, judge my vow |  |
| fourier-otf<br>Fourier OTF                    | Sphinx of black quartz, judge my vow |  |
| garamondlibre<br>Garamond Libre               | Sphinx of black quartz, judge my vow |  |
| gfsneohellenicot<br>GFS Neo-Hellenic<br>OT    | Sphinx of black quartz, judge my vow |  |
| heros-otf<br>TEX Gyre Heros<br>(Helvetica)    | Sphinx of black quartz, judge my vow |  |
| ibarra<br>Ibarra Real Nova                    | Sphinx of black quartz, judge my vow |  |
| imfellEnglish<br>IM Fell English              | Sphinx of black quartz, judge my vow |  |
| kpfonts-otf<br>Kepler Project OT              | Sphinx of black quartz, judge my vow |  |
| lexend Sp                                     | ohinx of black quartz, judge my vow  |  |
| librebaskerville<br>Libre Baskerville         | Sphinx of black quartz, judge my vow |  |
| noto<br>Noto                                  | Sphinx of black quartz, judge my vow |  |
| pagella-otf<br>TEX Gyre Pagella<br>(Palatino) | Sphinx of black quartz, judge my vow |  |

| PlayfairDisplay<br>Playfair Display                     | Sphinx of black quartz, judge my vow |
|---------------------------------------------------------|--------------------------------------|
| plex-serif<br>Plex Serif                                | Sphinx of black quartz, judge my vow |
| roboto<br>Roboto                                        | Sphinx of black quartz, judge my vow |
| schola-otf<br>T <sub>E</sub> X Gyre Schola<br>(Century) | Sphinx of black quartz, judge my vow |
| spectral<br>Spectral                                    | Sphinx of black quartz, judge my vow |
| xcharter-otf<br>Xcharter                                | Sphinx of black quartz, judge my vow |

IAT<sub>E</sub>X includes versions of the popular (some would say overused) Adobe '35' fonts which have been built into PDF readers, laser printers, printer drivers, and most DTP systems since the dawn of desktop publishing shortly after T<sub>E</sub>X was written. These comprised eight text (Latin-alphabet) typefaces and two fonts of symbols or dingbats (35 fonts in total). They are now provided by non-Adobe versions known as the 'T<sub>E</sub>X Gyre' collection, derived from the Unternehmensberatung Rubow Weber (URW) equivalents shown in the list below.

#### The replacements for the old Adobe '35'

(Samples are links to the package pages)

| URW Gothic L (ITC<br>Avant Garde)               | Sphinx of black quartz, judge my vow |
|-------------------------------------------------|--------------------------------------|
| tgbonum<br>URW Bookman L<br>(Bookman Old Style) | Sphinx of black quartz, judge my vow |

tgchorus URW Chancery L Medium Italic (ITC

Sphinx of black quartz, judge my vow

Zapf Chancery)

tgcursor

URW Nimbus Mono Sphinx of black quartz, judge my vow

L (IBM Courier)

tgheros

URW Nimbus Sans L Sphinx of black quartz, judge my vow

(Helvetica)

tgschola

URW Century Schoolbook L

Sphinx of black quartz, judge my vow

(Century Schoolbook)

tgpagella URW Palladio L

Sphinx of black quartz, judge my vow

(Palatino)

tgtermes

URW Nimbus Roman Nog L (Times

Sphinx of black quartz, judge my vow

New Roman)

(If you need the old Microsoft Symbol font, it can be downloaded, but Scott Pakin's Comprehensive LATEX Symbol List is probably a better place to find symbols. The same applies to the Zapf Dingbats font, for which the bbding and marvosym packages provide alternatives. Jonathan Kew has posted details of how to access the actual Zapf Dingbats individually if required.)

The original Computer Modern typeface family was a METAFONT design by Donald Knuth, and was accompanied by a selection of other fonts, also made using METAFONT, some of which are in the list below

#### Some of the original fonts still in use

cmr

180

Computer Modern

Sphinx of black quartz, judge my vow

Roman

| cmss<br>Computer Modern<br>Sans-Serif | Sphinx of black quartz, judge my vow |
|---------------------------------------|--------------------------------------|
| cmtt<br>Computer Modern<br>Typewriter | Sphinx of black quartz, judge my vow |
| panr<br>Pandora Roman                 | Sphinx of black quartz, judge my vow |
| pss<br>Pandora Sans                   | Sphinx of black quartz, judge my vow |
| pntt<br>Pandora Typewriter            | Sphinx of black quartz, judge my vow |
| uni<br>Universal                      | Sphinx of black quartz, judge my vow |
| ccr<br>Concrete                       | Sphinx of black quartz, judge my vow |
| eiad<br>Eiad                          | Mít son tinteán map oo tinteán péin  |
| rust<br>Rustic                        | SPHINX OF BLACK QUARIZ, JUDGE MY YOW |
| uncl<br>Uncial                        | Sphinx of Black guartz, judge my vow |
| cdr<br>Dürer                          | SPHINX OF BLACK QUARTZ JUDGE MY VOW  |

The X Consortium donated a number of Latin-alphabet fonts in Postscript Type 1 format: have a look at Charter, Utopia, URW Antiqua Condensed, and URW Grotesk. There are hundreds of other fonts downloadable from CTAN: see Palle Jørgensen's comprehensive LATEX Font Catalogue published by the Danish TeX Users Group, categorised by type (serif, sans, monospace, decorative, etc) with samples and links to the packages.

The licence for Utopia does not allow it to be distributed automatically to users, but you can download it personally.

#### CHAPTER 6. LAYOUTS AND FONTS

At any given time, T<sub>E</sub>X expects there to be three typefaces available: rm for Roman (Serif), sf for Sans-Serif, and tt for Typewriter (Monospace).

| Font family                                       | Code |
|---------------------------------------------------|------|
| Roman (serif, with tails on the uprights), the de |      |
| Sans-serif, with no tails on the uprights         | sf   |
| Monospace (fixed-width or typewriter)             | tt   |

It is common to want to change all three defaults at the same time in order for new fonts to match each other. If a typeface provides Roman, Sans, and Monospace all in its own style, the package will change all three defaults automatically. Packages loading a single font family just load that one, so the others would remain Computer Modern. You can load another package for other fonts to replace them, or specify them individually as shown in the rest of this section.

#### 6.2.2.2 OpenType and TrueType fonts and faces by fontname

The *fontname* of a font is the name that the designer declares is the name of the font family (like Cabin), or sometimes the name of the individual font (like Almendra-Bold). It is *not* the filename, although sometimes they happen to be the same. The fontname is the name you see in lists of fonts like the font dialog drop-down menu in editors.

182

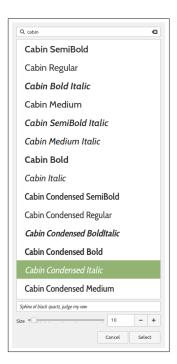

You need the fontspec package to use OT and TT faces and fonts by fontname. This package provides three commands to select font families: \setmainfont (for the roman or main face); \setsansfont (for the sans-serif face); and \setmonofont (for the typewriter or monospace face). These all take one compulsory argument: the fontname of the font family or typeface (we will see in section 6.2.2.3 on page 185 how to do this with filenames).

Most of the time that's all you need.

You can find the fontnames of any of your installed fonts by using your font browser or indexing command provided by your operating system.

Formatting Information

#### CHAPTER 6. LAYOUTS AND FONTS

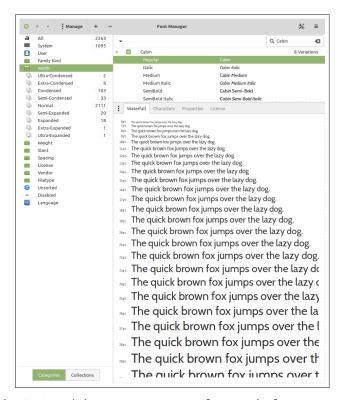

On Unix & GNU/Linux systems, and on Windows systems with  $T_{E\!X}$  Live installed, the command  $f_{C-list}$  can be used to list your installed fonts, giving the filename (location), fontname (and synonyms), and the style, eg

```
$ fc-list Cabin
/usr/share/fonts/opentype/
cabin/Cabin-Bold.otf: Cabin:style=Bold
cabin/Cabin-BoldItalic.otf: Cabin:style=Bold Italic
cabin/Cabin-Halic.otf: Cabin:style=Halic
cabin/Cabin-Medium.otf: Cabin:style=Medium
cabin/Cabin-Medium.otf: Cabin:style=Medium Italic
cabin/Cabin-Regular.otf: Cabin:style=Regular
cabin/Cabin-SemiBold.otf: Cabin:style=SemiBold
cabin/Cabin-SemiBold.otf: Cabin:style=SemiBold
cabin/Cabin-SemiBold.otf: Cabin:style=SemiBold Italic
/usr/share/texlive/texmf-dist/fonts/opentype/
impallari/cabin/Cabin-Bold.otf: Cabin:style=Bold
impallari/cabin/Cabin-Halic.otf: Cabin:style=Bold Italic
impallari/cabin/Cabin-Medium.otf: Cabin:style=Halic
impallari/cabin/Cabin-Medium.otf: Cabin:style=Medium
impallari/cabin/Cabin-MediumItalic.otf: Cabin:style=Medium Italic
impallari/cabin/Cabin-Regular.otf: Cabin:style=Regular
impallari/cabin/Cabin-SemiBold.otf: Cabin:style=SemiBold
impallari/cabin/Cabin-SemiBold.otf: Cabin:style=SemiBold
```

184

From which you can see that, on my own system, I have Cabin installed twice: once by the operating system and once by TEX Live. The important bit is between the first and second colons: the fontname Cabin, in this case a font family because there are no other values. Each entry gives the filename, the fontname, and any variants, separated by colons. If I do the same for Almendra, I get:

```
$ fc-list Almendra
/usr/share/texlive/texmf-dist/fonts/truetype/public/
almendra/AlmendraSmallCaps.ttf: AlmendraSmallCaps:style=Regular
almendra/Almendra-Bold.ttf: Almendra:style=Bold
almendra/Almendra-Regular.ttf: Almendra:style=Regular
almendra/Almendra-BoldItalic.ttf: Almendra:style=Bold Italic
almendra/Almendra-Italic.ttf: Almendra:style=Italic
```

Some font entries have multiple values for the fontname, separated by commas, like Alegreya, Alegreya Black. In these cases the font family's fontname is the first one (before the first comma).

#### 6.2.2.3 OpenType and TrueType fonts and faces by filename

Both TT and OT fonts are usually named in a pattern where the font family name (eg LiberationSerif, all one word) is followed by the variant (regular, italic, bold, bold-italic, etc) separated by a hyphen or underscore character, or sometimes by 'camel-casing', where descriptors starting mid-word use a capital letter. Here is the directory listing of my installation of the Liberation typeface:

```
$ ls -l /usr/share/fonts/truetype/liberation
total 2088
-rw-r--r-- 1 root root 118296 Feb 22
                                      2020 LiberationMono-BoldItalic.ttf
-rw-r--r-- 1 root root 105460 Feb 22
                                      2020 LiberationMono-Bold.ttf
-rw-r--r-- 1 root root 124012 Feb 22
                                      2020 LiberationMono-Italic.ttf
-rw-r--r-- 1 root root 108172 Feb 22
                                      2020 LiberationMono-Regular.ttf
-rw-r--r-- 1 root root 135124 Feb 22
                                      2020 LiberationSans-BoldItalic.ttf
-rw-r--r-- 1 root root 137052 Feb 22
                                      2020 LiberationSans-Bold.ttf
-rw-r--r-- 1 root root 162036 Feb 22
                                      2020 LiberationSans-Italic.ttf
                                      2020 LiberationSansNarrow-BoldItalic.ttf
-rw-r--r-- 1 root root 128468 Feb 22
-rw-r--r-- 1 root root 110252 Feb 22
                                      2020 LiberationSansNarrow-Bold.ttf
-rw-r--r-- 1 root root 132452 Feb 22
                                      2020 LiberationSansNarrow-Italic.ttf
-rw-r--r-- 1 root root 113028 Feb 22
                                      2020 LiberationSansNarrow-Regular.ttf
-rw-r--r-- 1 root root 139512 Feb 22
                                      2020 LiberationSans-Regular.ttf
-rw-r--r-- 1 root root 151452 Feb 22
                                      2020 LiberationSerif-BoldItalic.ttf
-rw-r--r-- 1 root root 147132 Feb 22
                                      2020 LiberationSerif-Bold.ttf
-rw-r--r-- 1 root root 145028 Feb 22
                                      2020 LiberationSerif-Italic.ttf
-rw-r--r-- 1 root root 152408 Feb 22 2020 LiberationSerif-Regular.ttf
```

As you can see, there are four families of the Liberation typeface: Mono, Sans, Sans Narrow, and Serif. In each case there is a Regular (roman), Italic, Bold, and Bold Italic variant. The fontspec lets you load a font by specifying the filetype (extension) of the font file, where it is installed (the path), and how the font filenames fit the pattern:

```
\setmainfont{LiberationSerif}[Extension=.ttf,
   Path=/usr/share/fonts/truetype/liberation/,
   UprightFont=*-Regular,
   BoldFont=*-Bold,
   ItalicFont=*-Italic,
   BoldItalicFont=*-BoldItalic]
```

The pattern-matching is done by an asterisk which gets replaced by the font family name you give in the first argument, and the filetype (extension) is added to the end, so that fontspec can construct the whole filename. Repeating this for the sans and mono variants gives us the full set (the Narrow face is an exception and less commonly used):

```
\setsansfont{LiberationSans}[Extension=.ttf,
   Path=/usr/share/fonts/truetype/liberation/,
   UprightFont=*-Regular,
   BoldFont=*-Bold,
   ItalicFont=*-Italic,
   BoldItalicFont=*-BoldItalic]
\setmonofont{LiberationMono}[Extension=.ttf,
   Path=/usr/share/fonts/truetype/liberation/,
   UprightFont=*-Regular,
   BoldFont=*-Bold,
   ItalicFont=*-Italic,
   BoldItalicFont=*-BoldItalic]
```

These three now automatically fill the LATEX roles of the rm, sf, and tt families. The advantage of using filenames is that you do not have to rely on XalateX and LualateX accessing the fonts via the font index/cache system, as it goes straight to the filename in the directory you specify.

If you are mixing OT or TT fonts from different families, you can use the Scale=MatchLowercase option for the sans and mono

186

setups, making them scale to match the roman face, exactly as in Exercise 30 on p. 201tryfonts.

### 6.2.3 Changing the font-family temporarily

To use a different font [family] for a specific purpose, use the command \newfontfamily. This works exactly the same as the commands above for setting the main, sans, and mono font families but takes an extra parameter first, to specify the command you want it known by, so it does *not* replace the Roman, Sand, or Monospace defaults but is available *in addition* to them. To make the command \tablesfont invoke Liberation Sans Narrow, for example, you would use:

```
\newfontfamily{\tablesfont}{Liberation Sans Narrow}
```

If you want to use the filename, the format is:

```
\newfontfamily{\tablesfont}{LiberationSansNarrow}[
   Extension=.ttf,
   Path=/home/peter/texmf/fonts/truetype/liberation/,
   UprightFont=*-Regular,
   BoldFont=*-Bold,
   ItalicFont=*-Italic,
   BoldItalicFont=*-BoldItalic]
```

Then the new command (here, \tablesfont) can be used to switch to that typeface.

To load a solitary font (that is, not a whole family), there is a command \newfontface, which also works in the same way, by creating a new command to switch to it.

```
\newfontfamily{\headlinefont}{LobsterTwo-Bold}
  [Extension=.otf,
    Path=/usr/share/fonts/opentype/lobstertwo/]
...
  {\centering\headlinefont\fontsize{20}{24}\selectfont
    Lobster Rolls\dotfill \$3.95\par}
```

```
**Cobster Rolls.....$3.95
```

Formatting Information

These commands created by \newfontfamily, like the ones in Table 6.2 on the next page, are called 'unscoped' because they have global effect from that point on. In order to restrict the effect to a smaller scope (a few words, for example), you MUST put the command *and* the text inside a *group* (enclosed in curly braces as in the example, or within an environment), otherwise they will apply to the end of the document. See the panel 'Grouping' on p. 202 for more detail.

In a normal document, of course, arbitrary typeface changes like this are rare: people don't (or at least, probably shouldn't) randomly flip from one font to another. You select your default typefaces once, using packages or commands, at the start of the document, and stick with them — bold and italics are handled by the document class or stylesheet packages you use.

However, in advertising or magazines, a wide range of typefaces changes is common, but they are usually part of predefined styles for handling that type of formatting, built into the document class, so it is rare to have to do them manually.

Most cases where people want unusual typeface changes involve things like special symbols or effects on a repetitive basis, and LATEX provides much easier (programmable) ways to make these changes into shorthand commands (called macros: see Chapter 7 starting on page 203).

This is jumping ahead a bit, but you could, for example, define a new macro called \product which would let you typeset product names in a distinct typeface (usually italics):

Andlinger, Inc., has replaced \product{Splosh} with \product{SuperSplosh}.

This is one of LaTeX's most powerful features. It means that if you needed to change your \product command at some later stage to use a different font, you only have to change the font-family name in the macro, and you don't need to edit your document text at all. What's more, a macro could do other things at the same time, like add an entry to an index of products.

Vastly more common are changes to type *style*, while staying within the same font-family.

188

#### 6.2.4 Changing type style

Within each typeface or font family there are usually several different 'looks' to the type design. Later Adistinguishes mainly between *font shape* and *font series*. *Italics* is a shape (look carefully: the actual shape of the letters changes, as well as their slope); whereas **bold** is a series (same shapes, same slope, just thicker strokes).

**Table 6.2 –** Typeface styles, families, shapes, and series (unscoped)

| Type style | Command    | Example                                     |
|------------|------------|---------------------------------------------|
| Upright    | \upshape*  | The quick brown fox jumps over the lazy dog |
| Italic     | \itshape   | Quick brown fox jumps over the lazy dog     |
| Slanted    | \slshape*  | Quick brown fox jumps over the lazy dog     |
| Small Caps | \scshape*  | QUICK BROWN FOX JUMPS OVER LAZY             |
| Bold       | \bfseries* | Quick brown fox jumps over the              |
| Extended   | \bfseriest | Quick brown fox jumps over the lazy         |
| Sans-serif | \sffamily  | The quick brown fox jumps over the lazy dog |
| Monospace  | \ttfamily  | quick brown fox jumps over the lazy         |

These commands are *unscoped*, so they must be used within a group.

- \* Not all typefaces have all variants! Some only have bold and italics.
- † Some typefaces do not have both bold and bold extended: by default LATEX uses \bfseries for bold extended.

The 'shape', 'series', and 'family' commands in above are *commutative* (each adds to the preceding form), so you can combine a shape with a series and/or a family, without the need to use \selectfont:

This is {\bfseries bold \itshape italic \sffamily sans-serif} type.

This is **bold** *italic sans-serif* type.

Beware of pushing your fonts beyond their limits unless you have typographic skills. It is not normally meaningful to combine one shape or series class with another of the same class, such as trying to get slanted-italics. It's also sometimes impossible

to combine one family with another (such as seriffed sans-serif type!). Slanted plus italics, for example, doesn't make any sense, as italics are already slanted; and while some typefaces may well possess sans-serif italic small caps, they are not in common use.

If you really feel you need such combinations, try the fontaxes, which splits the 'shape' axis into a primary axis (upright, italic, slanted, upright italic, etc) and a secondary axis (small caps on or off). It redefines the \itshape and \schape commands to combine instead of override each other. The fontspec package loads fontaxes. So do many legacy font packages. (Thanks to @Davislor on tex.stackexchange for this information.)

Sans-serif and monospace (typewriter) are not just different fonts, they are often different typeface families entirely.<sup>4</sup>

To avoid the problem of forgetting to put curly braces around the commands *and* text you want formatted, there is an alternative set of *scoped* commands for the most common type shape and series commands. These use curly braces in the 'argument' manner, so their effect applies only to the text in curly braces. These are the normal commands for changing the style of a word or phrase.

**Table 6.3 -** Typeface styles, families, shapes, and series (scoped)

| Type style                                                             | Command                                                                                                    | Computer Modern)                                                                                                    |
|------------------------------------------------------------------------|----------------------------------------------------------------------------------------------------|----------------------------------------------------------------------------------------------------|
| Italic<br>Slanted<br>Small Capitals<br>Bold<br>Sans-serif<br>Monospace | <pre>\textit{text} \textsl{text} \textsc{text} \textbf{text} \textsf{text} \textsf{text} \textsf{text}</pre> | puts text into italics<br>puts text into slanted type*<br>puts TEXT into small caps<br>puts text into bold type<br>puts text into sans-serif type<br>puts text into typewriter type |

<sup>\*</sup> If slanted is available separately from italics.

<sup>&</sup>lt;sup>4</sup> Although if you're a typographer wanting to experiment with typewriter typefaces with and without serifs, you can use METAFONT or *FontForge*to do exactly this kind of thing. But that's way outside the scope of this document.

These are commutative too, so you can nest them inside one another:

```
...\textbf{bold \itshape{italic \textsf{sans-serif}}} type...
```

What we know as *underlining* isn't a font: it was used in the <u>days of typewriters</u> where italics were not available, and it is extremely rare in typography except for specialist purposes. If you think you need it, use the <u>ulem package</u> with the *normalem* option, which provides a <u>uline</u> command.

#### 6.2.5 Font sizes

IATEX has built into its defaults a set of predefined font size steps corresponding more or less to the traditional sizes available to metal typesetters. This is deliberate, as these sizes have grown up over 500 years of experience in printing as those which go best together for book-work, which is where TeX originated.

These sizes are also reflected in the **size steps** at which Computer Modern was designed in the METAFONT program. It often comes as a surprise to new users that many typefaces are not designed as a single font and just scaled up or down, but specially drawn at different sizes to make them more legible.

As an example, here's 12pt Computer Modern, and here's 5pt Computer Modern scaled up to 12pt, and here's 17pt Computer Modern scaled down to 12pt so you can see there really is a significant difference.

Modern type formats have *hinting* parameters that allow scaling to implement the effects of design-sizes, but in general, you probably don't want to go scaling fonts too far beyond their design size because the spacing will start to look very odd.

- ☐ The default sizes (and the commands that operate them) are based on the use of a 10pt font, which is the default size for book work.
- ☐ Using the larger document class options (11pt and 12pt) will use 11pt and 12pt designs (explicit or hinted), with the other sizes (such as for headings) rescaled to match.

Table 6.4 - LATEX font step sizes

| Command       | Example                                         | Nominal<br>point<br>size | Exact<br>point<br>size |
|---------------|-------------------------------------------------|--------------------------|------------------------|
| \tiny         | The quick brown fox jumps over the lazy dog     | 5                        | 5                      |
| \scriptsize   | The quick brown fox jumps over the lazy dog     | 7                        | 7                      |
| \footnotesize | The quick brown fox jumps over the lazy dog     | 8                        | 8                      |
| \small        | The quick brown fox jumps over<br>the lazy dog  | 9                        | 9                      |
| \normalsize   | The quick brown fox jumps over the lazy dog     | 10                       | 10                     |
| \large        | The quick brown fox jumps over the lazy dog     | 12                       | 12                     |
| \Large        | The quick brown fox jumps over the lazy dog     | 14                       | 14.40                  |
| \LARGE        | The quick brown fox jumps over the lazy         | 18                       | 17.28                  |
| \huge         | dog<br>The quick brown<br>fox jumps over        | 20                       | 20.74                  |
| \Huge         | the lazy dog The quick brown fox jumps over the | 24                       | 24.88                  |
|               | lazy dog                                        |                          |                        |

- Note that these are unscoped commands, so they should be used inside a group, either an environment or a set of curly braces terminated with a \par inside the closing brace. There are no scoped equivalents.
- Mathematics users should not confuse the text-mode \scriptsize command here with mathematics-mode \scriptstyle. [Thanks to Doug McKenna and David Carlisle on the TEXhax mailing list.]

192

- ☐ The exact sizes used are listed in the macros in the Class Option files size10.clo, size11.clo and size12.clo.
- ☐ LATEX's default fonts above 10pt are in fact scaled by a factor of 1.2, as shown in the fourth column of above.

While these shorthand commands relieve the beginner of having to worry about the appropriate point-size for a given task, if you need very specific sizes you can use the \fontsize command to specify exact sizes. This takes two arguments: the point size and the baseline distance. The example below gives you 22pt type on a 28pt baseline (ie with 6pt extra space or 'leading' between the lines).

{\fontsize{22}{28}\selectfont The example below gives you
22pt type on a 28pt baseline (ie with 6pt extra space or
`leading' between the lines).\par}

# The example below gives you 22pt type on a 28pt baseline (ie with 6pt extra space or 'leading' between the lines).

The term 'leading' comes from the old metal-type practice of adding a strip of typemetal between the lines, or casting the type on a deeper body, to increase the line spacing, so it's pronounced 'ledding' after the metal.

If you are using *pdflatex* or the original *latex* processor, you will need to use the fix-cm package to override the step sizes. This needs special placement: it MUST come at the start of the document, *even before* the \documentclass command, and MUST be invoked with the \RequirePackage command normally used only by document class designers:

\RequirePackage{fix-cm}

Formatting Information

```
\documentclass{article} ...
```

#### 6.2.6 Logical markup

All this playing around with fonts is very pretty but you normally only do it for a reason, even if that reason is just to be decorative. Italics, for example, are used for many things:

| Cause                     | Effect                                  |
|---------------------------|-----------------------------------------|
| Foreign words             | ex officio                              |
| Scientific names          | Ranunculus ficaria                      |
| Emphasis                  | must not                                |
| Titles of documents       | Accounting in Business                  |
| Product names             | Corel WordPerfect                       |
| Variables in maths        | $E = mc^2$                              |
| Subtitles or headings     | 42. How to get started                  |
| Use of a letter as a word | Who knocked the <i>L</i> out of London? |
| Decoration                | FREE UPGRADE!!!                         |

Humans usually have no problem telling the difference between these reasons, because they can read and understand the meaning and context, and we've been exposed to many of these meanings since we started to read. Computers cannot (yet) do this reliably, so it has become conventional to use descriptive names which make the distinction explicit, even though the appearance may be the same.

LATEX has some of these built in, like \emph, which provides *emphasis*. This has a special feature because *when the surrounding text is already italic*, emphasis *automatically reverts to* upright type, which is the normal practice in typesetting.

This has a special feature because {\itshape when the surrounding text is already italic, \emph{emphasis} automatically reverts to \emph{upright type}}, which is the normal practice in typesetting.

194

This sensitivity to logic is programmed into the definition of \emph and it's not hard to make up other commands of your own which could do the same, such as \foreign or \product.

But why would you bother? In a short document it's probably not important, but if you're writing a long report, or a formal document like an article, a book, or a thesis, it makes writing and editing hugely easier if you can control whole groups of special effects with a single command, such as italicising, indexing, or cross-referencing to a glossary. If a format needs changing, you only have to change the definition, and every occurrence automatically follows suit.

It also makes it possible to find and act on groups of meanings — such as making an index of scientific names, or retrieving all product names — if they are identified as such. Otherwise you'd spend weeks hunting manually through every \textit command to find the ones you wanted. This is the bottom line of automation: it can save you time and money.

In Chapter 7 starting on page 203 we will see how to make your own simple commands to do things like this.

#### **6.2.7** Colour

You can typeset anything in LaTeX in any colour you want using the xcolor package. Adding the command \usepackage{xcolor} to your Preamble (note the US spelling of color) makes available a default palette of primary colours: red, green, and blue for the RGB colour model used for emitted light (computer and television screens), and cyan, magenta, yellow, and black for the CMYK colour model used for reflected light (printing).

For the occasional word or phrase in colour, use the command \textcolor with two arguments, the colour name and the text: \textcolor{red}{like this} to get red like this. There is an unscoped \color command as well, for use within groups:

```
...{\color{blue}some text in blue}...
```

There are several package options for additional colours: two popular ones are *dvipsnames*, which provides a 64-colour palette of predefined colour names exactly matching the big box of

64  $Crayola^{TM}$  colouring pencils much favoured by artists and designers; and svgnames, which provides the 256 colours defined in the specification for the Scalable Vector Graphics (SVG) drawing and diagramming language (which includes the 64 colours of dvipsnames). There are others too: see the documentation for the xcolor package.

If you want the *Crayola* colour *Crimson*, and you have loaded xcolor with the *svgnames* or *dvipsnames* option, you can use it as a colour name (colour names are case-sensitive):

```
{\color{Crimson}some red text}
\textcolor{Crimson}{some red text}
```

As some of the predefined colour names are quite long, you can create a short name of your own for colours you use frequently, using the \definecolor command:

```
\definecolor{mb} {named} {MidnightBlue}
```

The \definecolor command needs three arguments: your shorthand name, the name of the colour model, and the colour specification. In the case of the named model, the last argument is one of the colour names specified by the named option you loaded the package with.

Using the \definecolor command, you can also define any colour you want by giving it a name, specifying which colour model, and providing the Red-Green-Blue (RGB) or Cyan-Magenta-Yellow-Black (CMYK) colour values *expressed as decimal fractions of 255*, *separated by commas*. For example, an RGB colour given as (37,125,224) in decimal integer form can be given as:

```
\definecolor{midblue} {rgb} {0.145,0.490,0.882}
```

To get the fractional value, divide the integer value by 255, the maximum for each of the hues in the Red-Green-Blue colour model. You can then use \textcolor with your new colour name: midblue looks like this if you're reading in colour. Alternatively, use the HTML hexadecimal colour model, the same as used in web pages and CSS stylesheets:

196

\definecolor{midblue} {HTML} {250FE0}

The xcolor package also provides two colour versions of \fbox (see section 4.6.2 on page 127) called \colorbox and \fcolorbox which create a box with a coloured background:

\colorbox{midblue}{\color{magenta}Magenta on midblue}

The material in the second argument can have its own text colour, as in the example. The \fcolorbox has an extra first argument to specify the colour of the frame or border placed around the box. The border width is controlled by the \fboxrule setting and the separation between rule and content is controlled by the \fboxsep setting as we already saw in section 4.6.2 on page 127.

However, combining colours is an art and a skill: using the command above to get the effect magenta on midblue illustrates why it is important to learn about colour models and palettes before trying to use them!

## 6.3 The LaTEX font catalogue

The LATEX Font Catalog is a web site created and maintained by Palle Jørgensen at www.tug.dk/FontCatalogue/. It lists over 200 typefaces for use with LATEX, many of them available nowhere else, with samples and links to the directories on CTAN where you can download them. You can spend many fascinating hours downloading and installing them and trying them out in your documents.

#### Installing a font from the Font Catalogue automatically

Over 100 of the typefaces in the LATEX Font Catalog are prebuilt for LATEX using the TEX Directory Structure (TDS)

- Download the .tds.zip file for the typeface you want from mirrors.ctan.org/tex/install/fonts/;
- 2. Unzip it directly into your Personal T<sub>F</sub>X Directory.

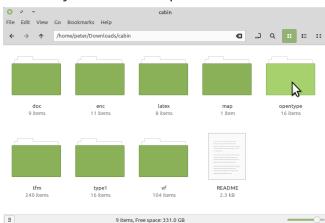

Figure 6.1 - Layout of a font zip file downloaded from CTAN

If no TDS zip file is provided (check on the typeface's web page on CTAN at www.ctan.org/tex-archive/fonts), you will need to use the plain zip file and move the subdirectories into The Right Places yourself.

#### Installing a font from the Font Catalogue manually

- Download the zip file from the link download the contents of this package in one zip archive on the typeface's CTAN web page, which is either at the bottom or the right-hand side, depending on the width of your screen.
- **2.** Open the zip file in your directory browser (see row 2 in Table 1 on p. xxxhandlingfiles). Inside the zip file there will be several subdirectories, shown in below
  - You will want three folders: doc, latex, and either the truetype or the opentype, whichever one is there.
- **3.** Open the doc zip directory and check the README or AUTHORS file to identify the company or individual responsible for the typeface. This is commonly called the 'foundry', following the habits of the old hot-metal type era. It should be one word, or an acronym.

198

**4.** In your Personal T<sub>E</sub>X Directory, create places to put these, replacing <u>foundry</u> and <u>typeface</u> names with meaningful one-word values:

| Zip file directory    | TDS directory                   |
|-----------------------|---------------------------------|
| doc                   | fonts/doc/foundry/typeface      |
| latex                 | tex/latex/typeface              |
| opentype <sup>1</sup> | fonts/opentype/foundry/typeface |
| truetype <sup>1</sup> | fonts/truetype/foundry/typeface |

<sup>&</sup>lt;sup>1</sup> Font zip files normally provide *either* a truetype folder *or* an opentype folder. If both, pick one.

**5.** Extract the contents of each of the three zip folders in turn into the folders you have created in your Personal T<sub>E</sub>X Directory according to the table in step above.

The foundry name is not essential, but it helps to use a separate folder because it identifies where the fonts originated, which can help with choosing fonts.

If there was a package (.sty) file in the latex zip directory, you can use it in your documents, otherwise load the font[s] you want as shown in section 6.2.2.2 on page 182.

#### Exercise 29 - Font indexing in MacTFX on Apple Mac OS X systems

- 1. Open the Finder;
- 2. Click on the Macintosh HD entry;
- 3. Press 1+ + + (shift splat dot together) to reveal system folders;
- **4.** Navigate to /usr/local/texlive/YYYY/texmf-dist (replacing YYYY with the year of your MacT<sub>E</sub>X distribution);
- **5.** In the menus, click File Add to Sidebar;
- 6. Open FontBook;
- 7. In FontBook, click + to add fonts;
- **8.** In the Finder panel that opens, click the texmf-dist folder in the sidebar and navigate to the fonts/truetype subfolder;
- 9. Click Open;
- **10.** If the system prompts for your password, type it in;
- **11.** Wait. If a window opens saying some fonts fail validation, DO NOT install them $^a$
- 12. Repeat from step above for fonts/opentype;
- 13. When done, browse FontBook for fonts available to Xনুশ্রমূ and Lualশূর.

<sup>&</sup>lt;sup>a</sup> In some cases, FontBook may believe them to have missing tables, and in others, they may duplicate existing Mac system fonts, and FontBook's behaviour seems to be to use the T<sub>E</sub>X Live fonts in preference to its own.

#### **Exercise 30 -** Try setting up fonts by fontname

- 1. Open a new LaTeX file in your editor (pick a blank or epty one if your editor offers templates);
- **2.** Copy and paste this text into the file:

```
\documentclass[12pt]{article}
\usepackage{fontspec}
\setmainfont{Crimson Pro}
\setsansfont{Cabin Regular}
\setmonofont{TeX Gyre Cursor}
\AtBeginDocument{\LARGE}
\begin{document}
This is the main (default) font
\sffamily This is the sans-serif font
\ttfamily This is the monospace font
\end{document}
```

- 3. Process the document and examine the PDF. You may notice that the sans-serif font (Cabin) and the monospace font (Cursor)looks larger than the main font (Crimson), even though they are all set to the \LARGE size (about 18pt, see Table 6.4 on page 192). This is because fonts are designed with different heights to the lowercase and uppercase characters.
- **4.** Compensate for this by adding the option *Scale=MatchLowercase* to the sans and mono commands:

```
\setsansfont{Cabin Regular}[Scale=MatchLowercase]
\setmonofont{TeX Gyre Cursor}[Scale=MatchLowercase]
```

**5.** Reprocess and see that the sans and mono fonts have now been loaded at a size which matches the main font.

There are packages for the T<sub>E</sub>X Gyre fonts, like tgcursor (they all start with tg), have a *matchlowercase* package option which does this scaling.

#### Grouping

The use of curly braces to restrict the scope of a typographic change is called a TeX *group*. This is different to putting the text into the argument of a command. Inside a group, the effect of any changes is local, so they will not interfere with the text following the closing curly-brace.

This is a different way of using curly braces to how we have used them before.

If you use a paragraph-formatting command like \centering, \flushleft, or \flushright inside a group, you MUST end the text with a \par command inside the group to cause the paragraph to be typeset with the desired format, otherwise the formatting simply will not take effect.

Environments like *center*, *quotation*, *table*, or *figure* are themselves groups, so the same rules apply, except that you do *not* need the \par at the end because most such environments are inherently paragraph-based and will do it for you.

#### A warning from the past

Beware of this 'vaine conceipt of simple men, which judge things by ther effects, and not by ther causes'. (Edmund Spenser, 1633)

It's hugely more efficient and productive to have control of the cause than the effect.

202